# 邏設實驗結案報告繳交

 $\bullet\bullet\bullet$ 

### FileZilla下載

- 結案報告書須遵照結報格式範例
- Filezilla 安裝連結可至[邏輯系統實習網頁點](https://caslab.ee.ncku.edu.tw/dokuwiki/course:logic_system_practice:108)

#### 結報格式

- ■結報格式範例 (以pdf檔上傳, 檔名格式: LabX\_GroupX.pdf)  $\mathbf{u}$
- **m** 結報繳交教學  $\mathbf{u}$
- 建議FTP上傳軟體:  $\mathbb{R}^d$ 
	- **CFilezilla**
	- WXftp 5 m.
	- ●MobaXterm (FTP選項在左上角Session按鈕內)  $\mathbf{H}$

## FileZilla上傳作業教學

#### ● 於FileZilla官網下載Client版本

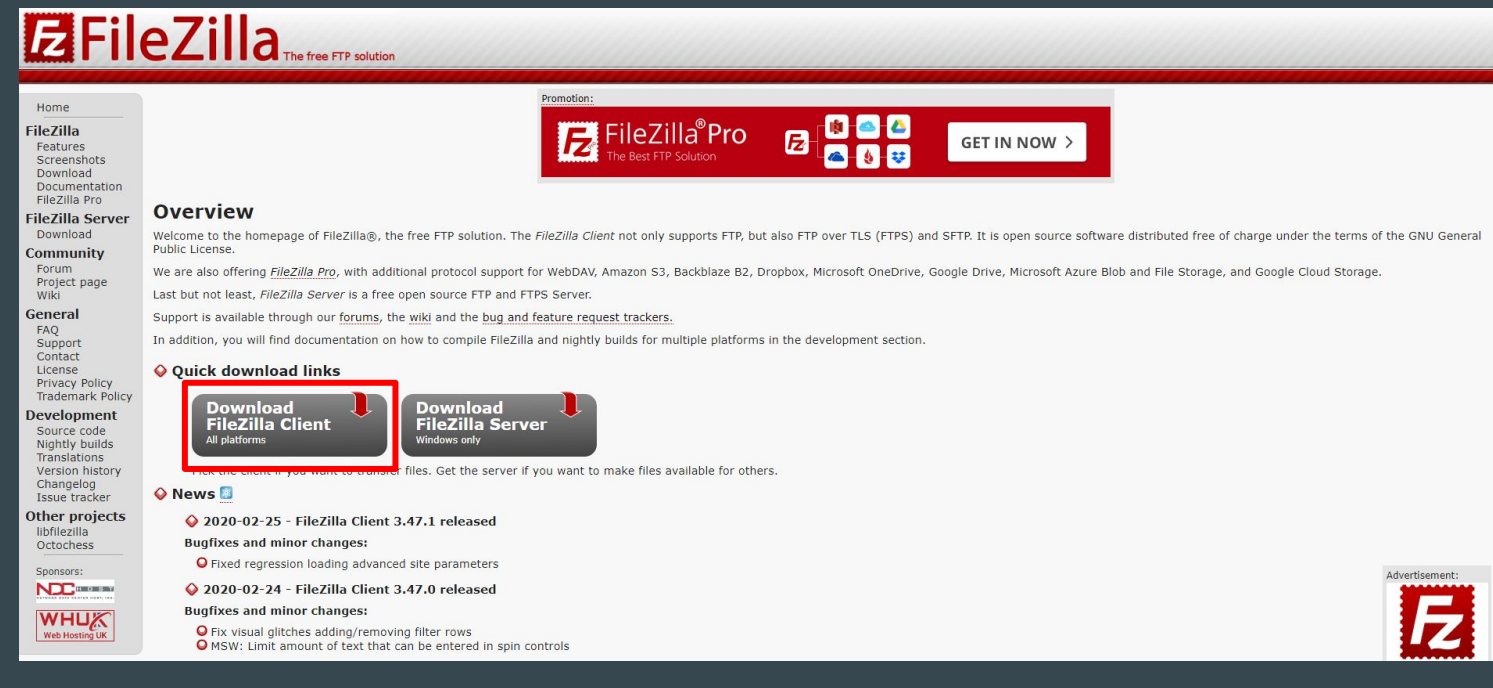

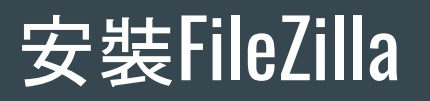

● 依照一般安裝流程即可

FileZilla\_3.47.1\_win64\_sponsored-setup

2020/3/3 下午 01:49 應用程式 9,794 KB

## 使用說明

- 輸入以下資訊並點擊快速連線
	- 主機:140.116.164.225
	- 使用者名稱:logic\_lab
	- 密碼:logic2020

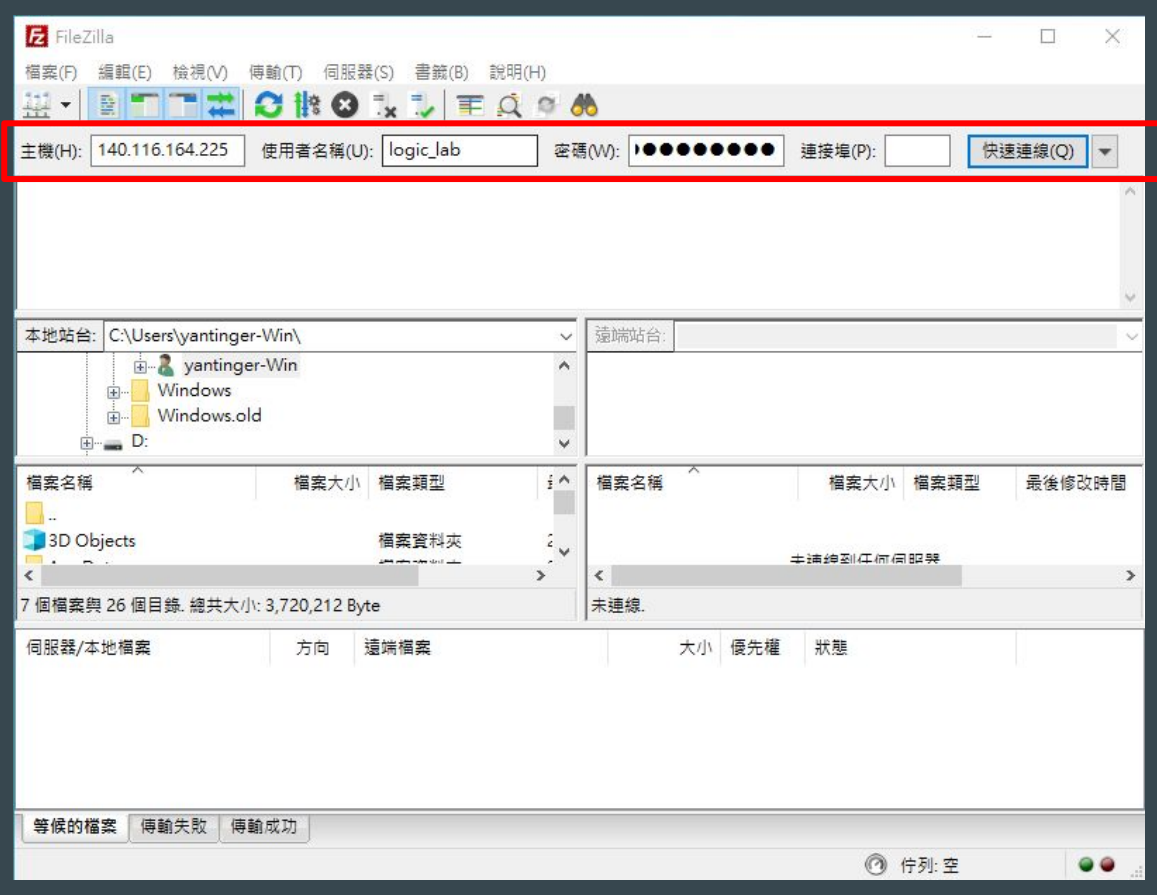

#### 結報電子檔

- 將結報拖曳至指定資料夾
	- 上午班級:Class\_A
	- 下午班級:Class\_B
- 檔案格式
	- 以pdf檔上傳,附檔名.pdf
- 檔名範例
	- 實驗零、第零組
		- Lab0\_Group0.pdf
- 如欲更新檔案請直接在檔案後面加上version 助教會直接抓最新版本的檔案
	- Lab0\_Group0\_v2.pdf
- 繳交期限:下次上課前

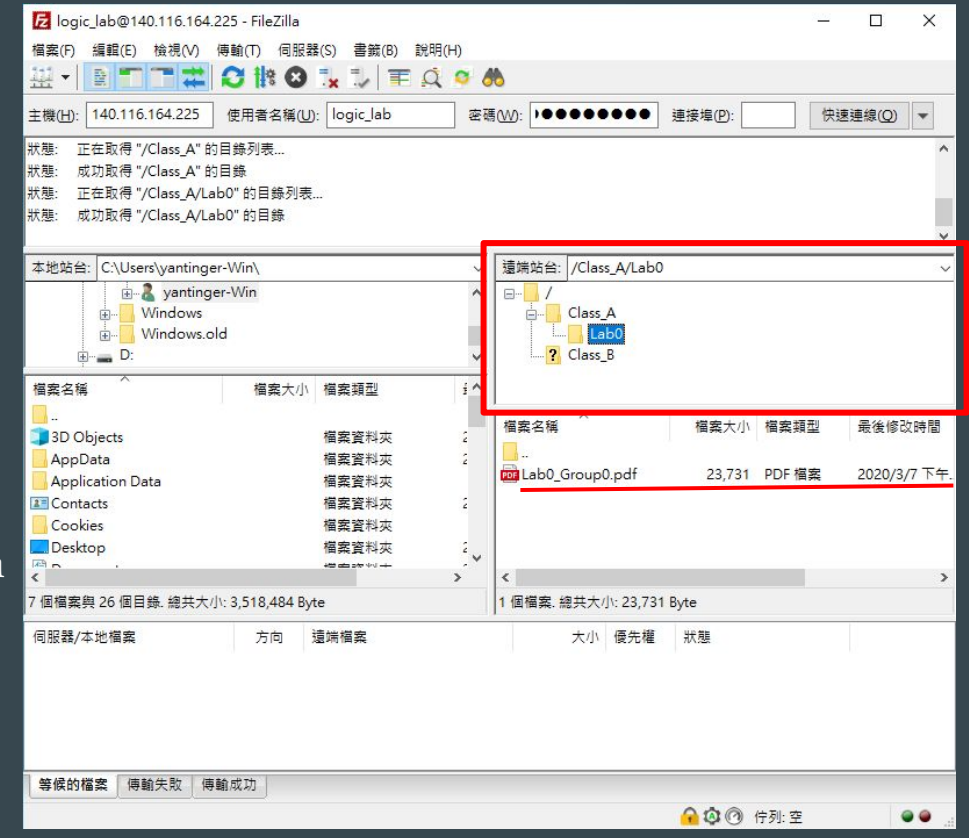

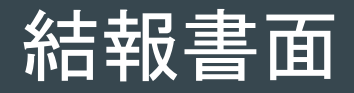

● 請各組於下次上課繳交一份書面報告